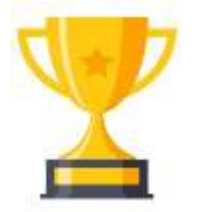

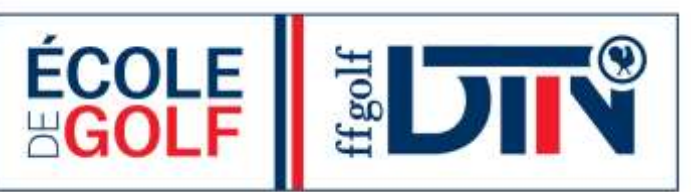

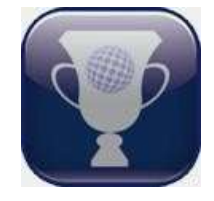

## **CHALLENGE DES ECOLES DE GOLF FOIRE AUX QUESTIONS**

#### **Table des matières**

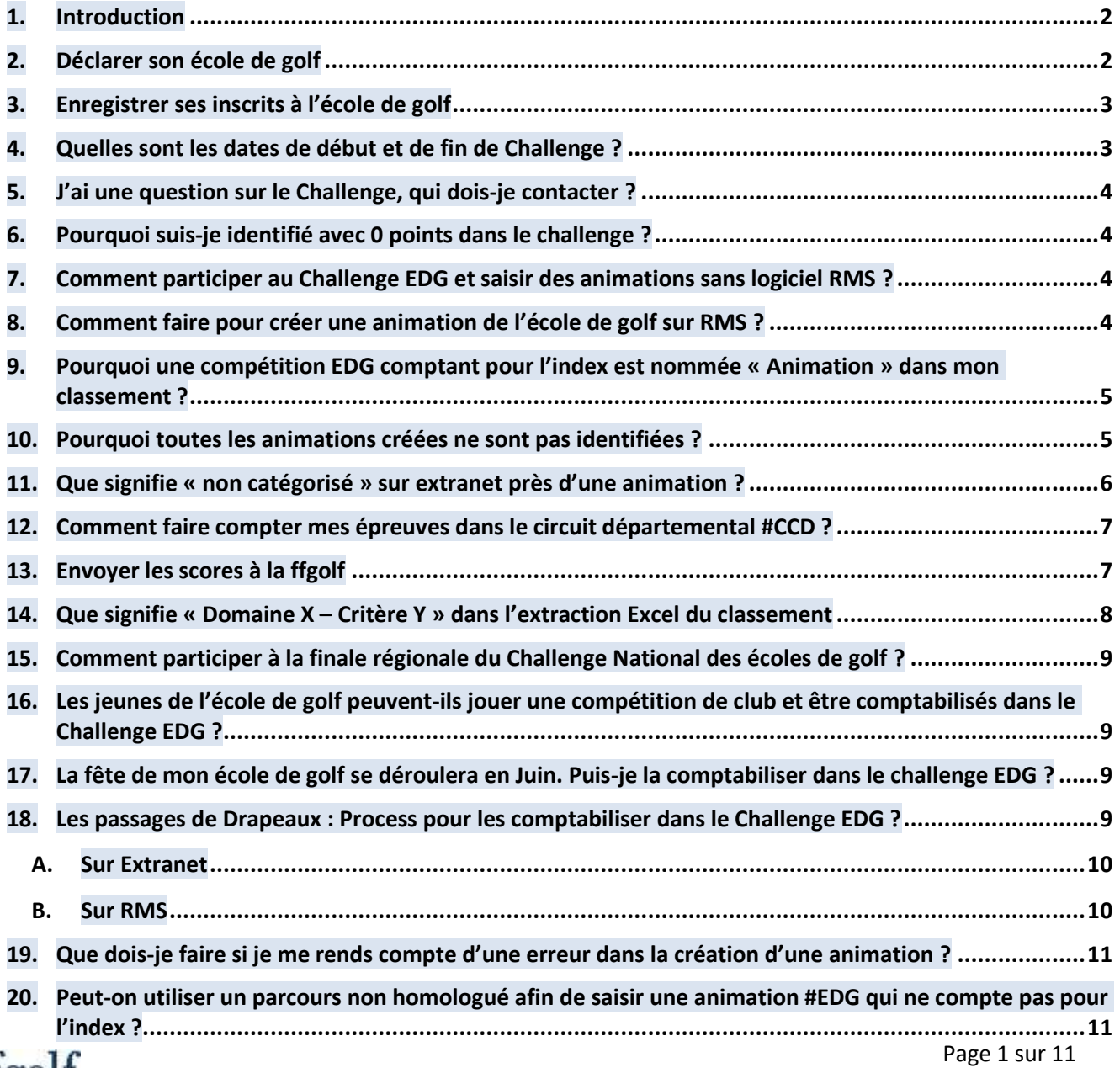

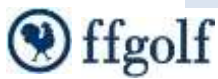

#### <span id="page-1-0"></span>**1. Introduction**

Ce tutoriel vous guidera dans les différentes étapes nécessaires à la bonne gestion du Challenge des Ecoles de golf.

Nous aborderons les situations de base rencontrées lors de l'utilisation des outils informatiques fédéraux que sont Extranet et RMS.

L'objectif du Challenge des écoles de golf est de développer l'approche du golf par l'activité, en situation réelle de jeu et répondre à l'attente des jeunes joueurs.

Nous souhaitons fortement vous inciter à favoriser le jeu de vos jeunes joueurs, **sur le parcours**, en dehors des entraînements organisés par l'école de golf.

Nous souhaitons que vous expérimentiez encore plus différents formats de jeu (seul ou par équipes, stroke play, match play, etc.)

#### **Toutes les écoles de golf déclarées sur Extranet seront automatiquement classées dans le challenge**

Bon golf et bon Challenge !

#### <span id="page-1-1"></span>**2. Déclarer son école de golf**

La participation au Challenge des écoles de golf (EDG) est automatique dès lors que votre EDG est déclarée sur Extranet et que vous avez enregistré vos inscrits.

Sur Extranet, cliquez sur le menu « **SERVICES** » puis sur l'icône **« ECOLE DE GOLF** » Vous arrivez sur la page de déclaration/Label de l'école de golf. Déclarez votre école de golf en cliquant sur « **déclarer l'existence** »

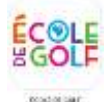

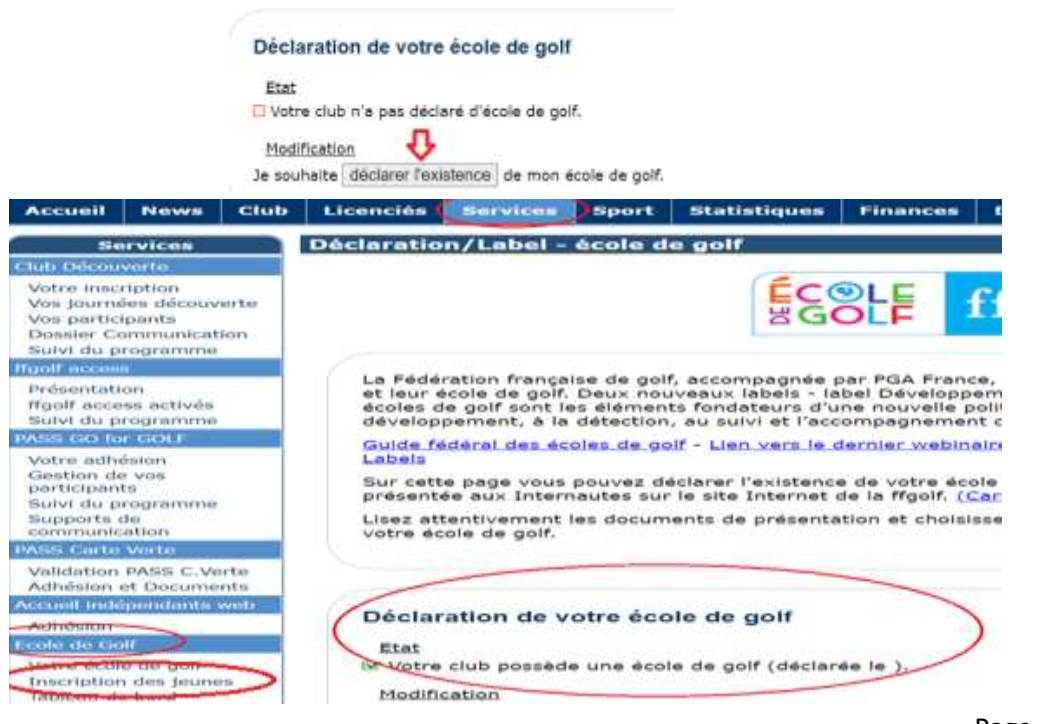

ffgolf

## <span id="page-2-0"></span>**3. Enregistrer ses inscrits à l'école de golf**

Une fois votre école de golf déclarée, vous devez enregistrer les enfants inscrits dans votre EDG. Pour cela, cliquez sur « Inscription des jeunes » puis rechercher vos joueurs et inscrivez-les.

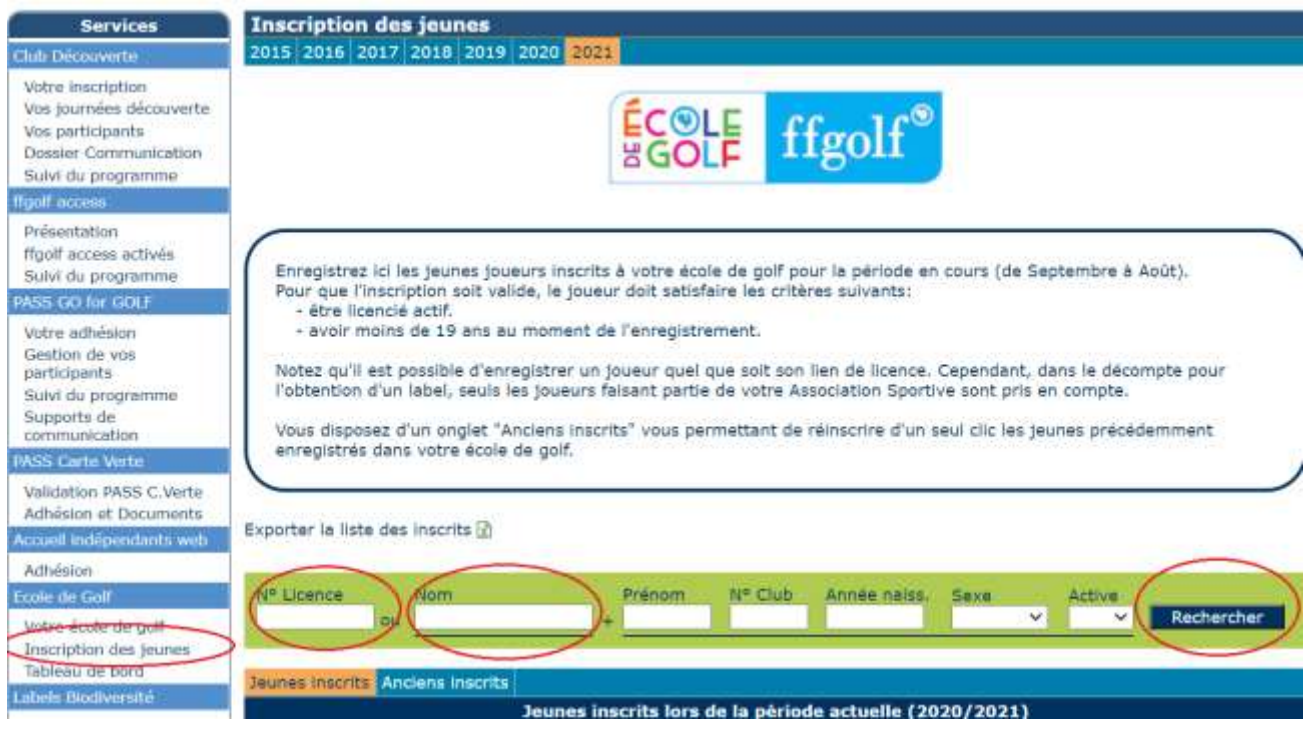

À la suite de cette opération, notre système informatique se chargera d'analyser les numéros de licence des joueurs inscrits afin de **définir les joueurs éligibles** (leur numéro de licences au niveau informatique).

Pour rappel, les **joueurs éligibles** au Challenge des écoles de golf sont :

- **Tous joueurs et joueuses ayant strictement moins de 17ans à la date du début de challenge (19 octobre 2020)**. Ces joueurs seront conservés jusqu'à la fin du challenge en année N+1 même s'ils deviennent âgés de 17 ans en cours de challenge
- **Membres AS** ou **Abonnés** dans un club
- Ayant un **index supérieur ou égal à 20** au 1er octobre 2020

#### <span id="page-2-1"></span>**4. Quelles sont les dates de début et de fin de Challenge ?**

Le Challenge des Ecoles de golf débute le **19 octobre 2020** inclus. Le Challenge prend fin **le 31 aout 2021** inclus.

Tous les calculs permettant d'établir le classement du Challenge des EDG prennent en compte ces dates de début et de fin.

*Exemple :* Un drapeau Rouge et un drapeau d'Or sont saisis pour 2 joueurs éligibles le 17 octobre 2020. Ces drapeaux ne seront pas comptabilisés dans le Challenge car ils ont été saisis « hors période » du challenge.

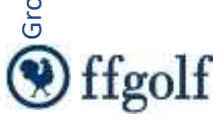

## <span id="page-3-0"></span>**5. J'ai une question sur le Challenge, qui dois-je contacter ?**

Pour toute question en lien avec le Challenge des EDG, votre interlocuteur privilégié est votre **Ligue Régionale de golf.**

Les permanents et/ou les Conseillers Techniques Régionaux reviendront vers vous afin de répondre à toutes vos questions.

#### <span id="page-3-1"></span>**6. Pourquoi suis-je identifié avec 0 points dans le challenge ?**

Un club qui possède 0 points dans le classement est un club qui **n'a pas enregistré ses joueurs inscrits** à l'école de golf.

Par conséquent, aucun joueur éligible au challenge n'est identifié et donc aucun point n'est marqué. *Solution :* Enregistrer ses inscrits à l'EDG (cf Point 3).

#### <span id="page-3-2"></span>**7. Comment participer au Challenge EDG et saisir des animations sans logiciel RMS ?**

Dans le cas où un club ne posséderait pas le logiciel RMS-Clubs (club sans terrain, AS municipale, etc.), il est tout de même possible pour l'école de golf du club de participer au Challenge EDG.

- ➢ Il suffit de solliciter les clubs alentours afin que ceux-ci saisissent les **animations #EDG** (animations ne comptant pas pour l'index, passage de drapeaux), les **animations inter-EDG** ainsi que des **compétitions de l'école de golf** comptant pour l'index, à la place du club qui ne possède pas RMS.
- ➢ Lors de la saisie d'une épreuve, il faudra veiller à ce que le « **club organisateur** » soit modifier afin de faire apparaitre dans ce cartouche, le club sans logiciel RMS.

**Ainsi, celui-ci se verra attribuer les points des animations crées, même hors de son club.**

#### <span id="page-3-3"></span>**8. Comment faire pour créer une animation de l'école de golf sur RMS ?**

Une **animation** est toute épreuve créée sur RMS **ne comptant pas pour l'index,** organisée sur un **temps autre que le créneau de l'école de golf** et **identifiée par le #EDG dans le titre de cet évènement.**

Afin que cette animation soit comptabilisée dans les classements du Challenge, vous devez suivre le tutoriel prévu à cet effet sur Extranet dans le menu « SPORT / Challenge EDG / Présentation et règlements »

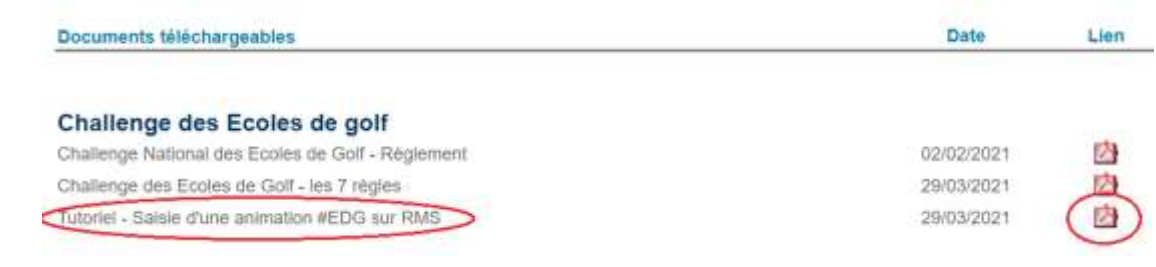

#### <span id="page-4-0"></span>**9. Pourquoi une compétition EDG comptant pour l'index est nommée « Animation » dans mon classement ?**

Chaque « **évènement** » créé sur RMS avec le tag **#EDG**, qu'il compte pour l'index ou non, apparait comme une « **Animation EDG** » sur les classements du Challenge.

Ce qui veut dire qu'une « compétition » qui compte pour l'index, réalisée en stroke play ou stroke play avec score maximum, par exemple, peut être comptabilisée dans 2 items :

- Si le tag **#EDG** apparait dans le titre -> Nous la comptabilisons comme une animation EDG -> Elle donne 1 point de participation + 1 point/ Joueur éligible qui participe
- Si le tag **#EDG** n'apparait pas -> Nous la comptabilisons comme une compétition de club -> Elle donne 0 point de participation + 5 point / Joueur éligible qui participe

Tout dépend comment le club souhaite catégoriser ces épreuves.

Si besoin, vous trouverez le règlement du classement dans le lien ci-après : http://files.ffgolf.org/xnet/docs/prod/jeunes-scolaires-universitaires/8660 Reglement -Challenge\_National\_des\_Ecoles\_de\_Golf.pdf

#### <span id="page-4-1"></span>**10. Pourquoi toutes les animations créées ne sont pas identifiées ?**

Dans ce cas de figure, il y a plusieurs réponses possibles :

A. Une erreur d'intitulé du titre de l'épreuve avec le **#EDG**. Celui-ci n'est pas correctement orthographié : Exemple : #, # edg, edg #, edg

*Solution :* Pour résoudre cela, il vous suffit de :

- Rouvrir l'épreuve sur RMS en cliquant sur l'icône Modifier
- Corriger le titre
- Enregistrer vos changements en cliquant sur l'icône de sauvegarde
- Si besoin : Pour annuler ceux-ci, cliquez sur l'icône d'annulation

X

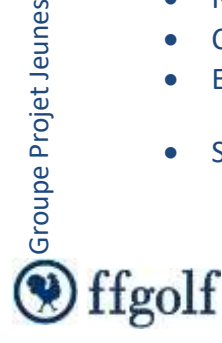

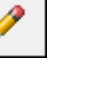

H

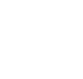

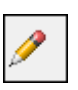

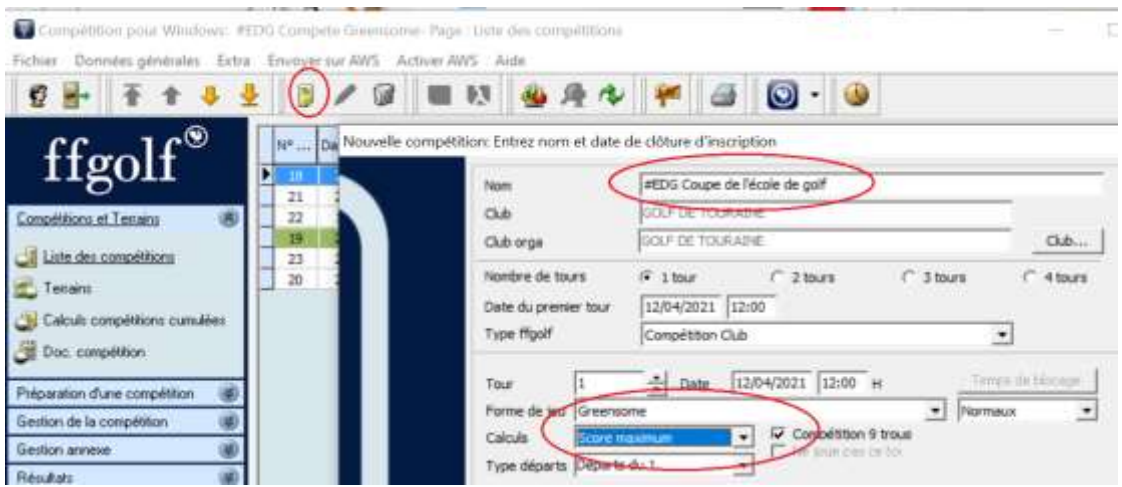

B. Pas d'envoi de la liste des joueurs

*Solution :* Pour résoudre cela, il vous suffit d'envoyer la liste des joueurs inscrits en suivant la procédure indiquée dans le tutoriel disponible dans le menu « SPORT / Challenge EDG / Présentation et Règlements » (voir ci-dessous)

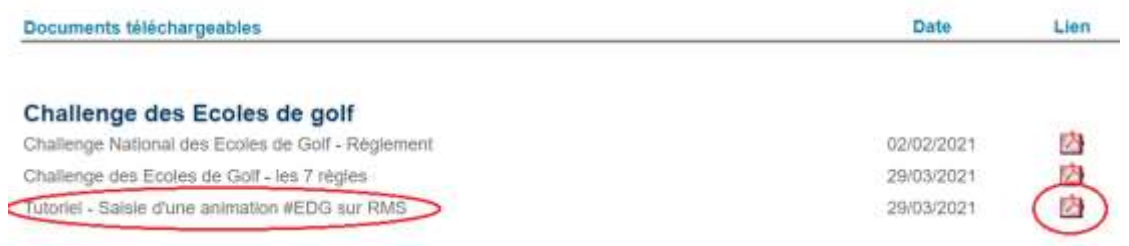

Cette procédure est également disponible en cliquant **[ici](http://files.ffgolf.org/xnet/docs/prod/jeunes-scolaires-universitaires/8760_Challenge_EDG-Tuto_RMS.Saisie_des_animations.pdf)**

## <span id="page-5-0"></span>**11. Que signifie « non catégorisé » sur extranet près d'une animation ?**

Cette mention est visible sur Extranet, menu « SPORT / Animations & Compétitions » lorsqu'une animation **#EDG** n'est **pas comptabilisée**.

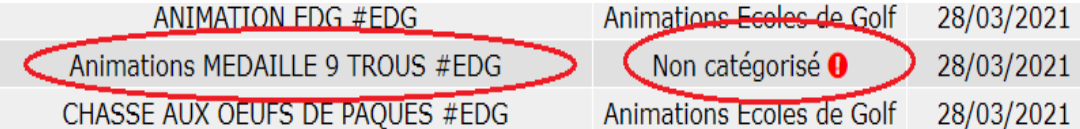

Ceci signifie que le nombre minimum de joueurs éligibles inscrits requis n'est pas atteint : **4 joueurs éligibles minimum dans au moins 1 série d'index** 

Rappel sur les séries d'index prise en compte pour le challenge : Il existe **3 Catégories** :

- **20 ≤ Index < 35**
- **35 ≤ Index < 50**
- **Index ≥ 50 et NC**

Par conséquent, une épreuve possédant la mention « non catégorisé » n'est **pas comptabilisée** dans le calcul.

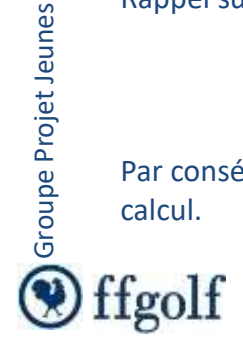

#### <span id="page-6-0"></span>**12. Comment faire compter mes épreuves dans le circuit départemental #CCD ?**

En tant que CD (Club 91XX), j'ouvre RMS et je crée une épreuve :

- 1. J'organise une épreuve où j'inscris **#CCD** dans le titre. Elle peut ou ne pas compter pour la gestion de l'index
	- Epreuves comptabilisables : Toute épreuve qui compte pour l'index (stroke play, score maximum) ou qui ne compte pas (greensome, foursome, match play…)
- 2. Je vérifie que le club organisateur est un CD sur RMS
- 3. J'inscris les enfants dans la liste des inscrits sur RMS
- 4. Les inscrits éligibles seront comptabilisés dans le Challenge via leur numéro de licence Cette épreuve donne **3 points / joueurs** d'une EDG éligibles inscrits

*NOTA :* A la différence d'une animation **#EDG**, cet évènement taggué **#CCD** sera comptabilisé dès le 1 er joueur éligible inscrit. Tous les joueurs éligibles rapporteront 3 points à leur EDG, mêmes ceux dont l'EDG appartient à un autre CD dans le cas d'une rencontre inter-départementale.

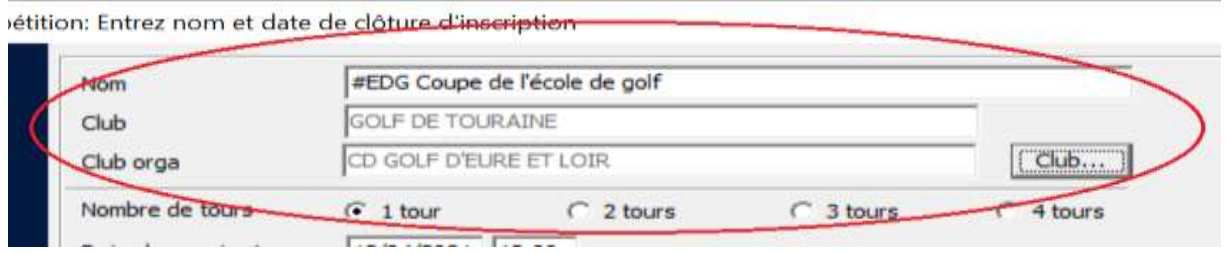

## <span id="page-6-1"></span>**13. Envoyer les scores à la ffgolf**

Pour terminer, si votre compétition comptait pour l'index, il vous faudra transmettre les scores à Fléole. Rendez-vous dans la rubrique "**Résultats – Envoi des scores à la ffgolf**".

Cliquez sur le bouton transfert pour établir la liaison avec Fléole et transmettre directement les scores pourle calcul des nouveaux index.

Cette opération permettra à l'épreuve jouée d'être **comptabilisée dans le challenge**.

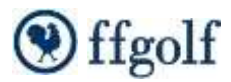

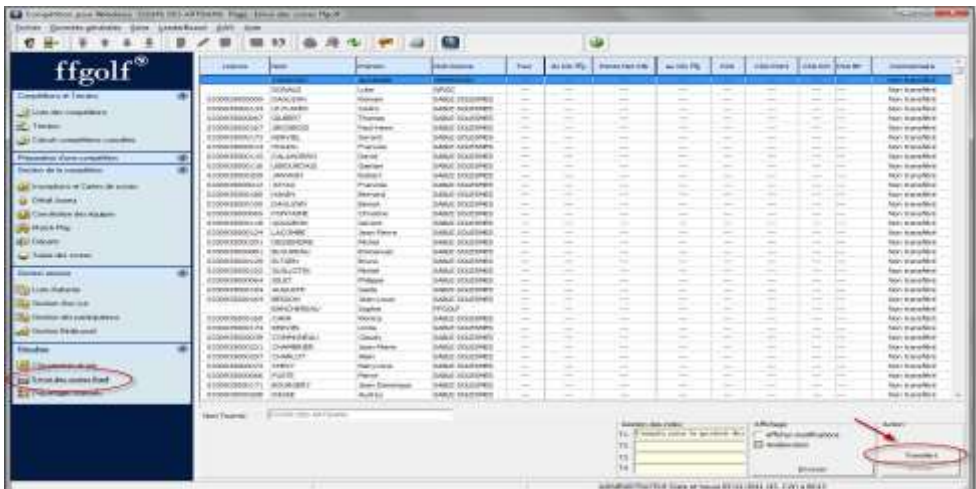

#### <span id="page-7-0"></span>**14. Que signifie « Domaine X – Critère Y » dans l'extraction Excel du classement**

Sur Extranet, vous avez la possibilité d'extraire un tableau Excel qui récapitule l'ensemble du classement ainsi que tous les détails des calculs.

Ce fichier intègre donc **69 items calculés** afin de permettre d'établir les différents classements du Challenge comme indiqué dans le règlement.

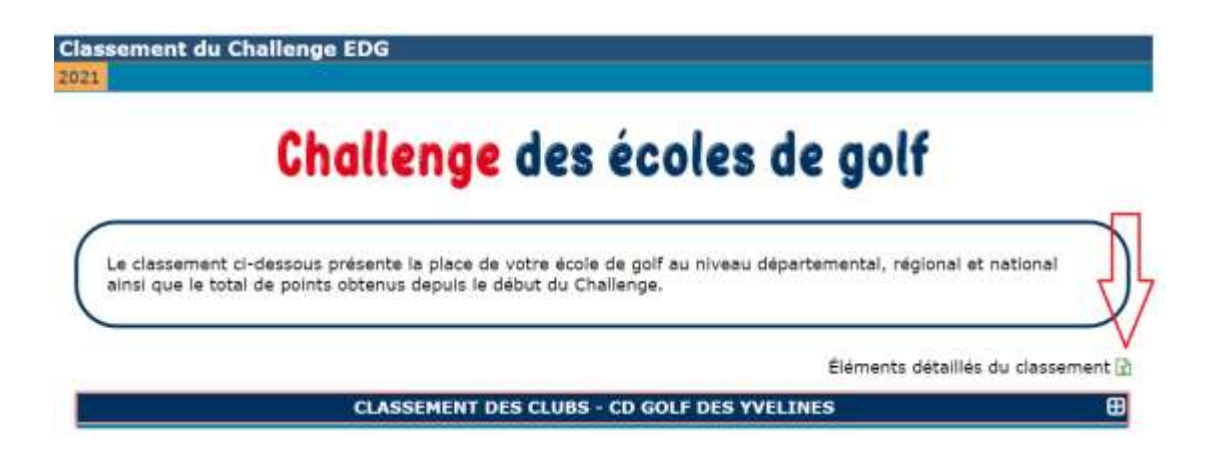

Vous retrouverez la définition de l'ensemble de ces items notés « Domaine 1 – Critère 1 » à « Domaine 3 – Critère 68 » dans la table des matières rédigée à cet effet.

Celle-ci est disponible **[ici](http://files.ffgolf.org/xnet/docs/prod/jeunes-scolaires-universitaires/9040_Challenge_EDG-Tables_des_matieres_items_def.pdf)** ou dans le menu « SPORT / Challenge EDG / Présentation et Règlements » (voir ci-dessous) :

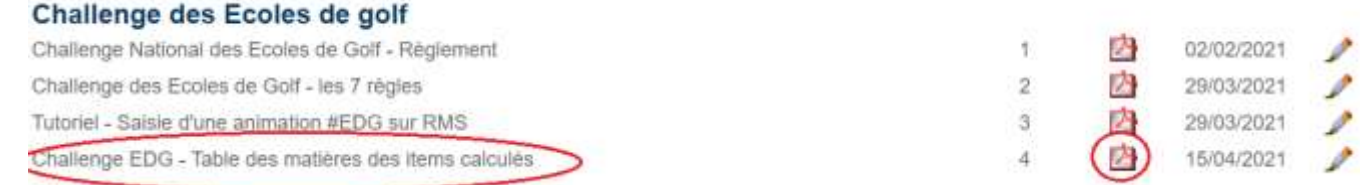

ffgolf

## <span id="page-8-0"></span>**15. Comment participer à la finale régionale du Challenge National des écoles de golf ?**

Il faut vous rapprocher du Conseiller Technique de votre ligue pour connaitre les modalités et le règlement de l'événement. Cette finale doit se dérouler **avant le 31 aout de l'année en cours** pour être comptabilisée dans le Challenge.

Aucun règlement national n'ayant mis en place, chaque ligue se chargera de rédiger un règlement d'épreuve ainsi que d'établir la date qui conviendra le mieux.

#### <span id="page-8-1"></span>**16. Les jeunes de l'école de golf peuvent-ils jouer une compétition de club et être comptabilisés dans le Challenge EDG ?**

**Oui** les jeunes de l'écoles de golf peuvent et doivent jouer ce type d'épreuve !

Ce type d'épreuve est une épreuve qui ne contiendra aucun « tag » dans le titre et dont les scores seront envoyés à la fédération via RMS.

Ces joueurs issus de l'école de golf devront jouer de repères de distance adaptés à leur niveau :

- Drapeau Bronze = repère 7 Orange
- Drapeau Argent / Or = repères jeunes par catégorie d'âge

Nous vous invitons à vous appuyer sur les préconisations fédérales pour les compétitions jeunes disponibles **[ici](http://files.ffgolf.org/xnet/docs/prod/sport/3481_Vademecum_2021_-_Provisoire_au_20042021.pdf)** ou aux pages 70 & 71 du Vademecum 2021.

### <span id="page-8-2"></span>**17. La fête de mon école de golf se déroulera en Juin. Puis-je la comptabiliser dans le challenge EDG ?**

**Oui** il est possible de comptabiliser cette animation, ce qui valorisera votre école de golf.

Lors de cette journée, l'animation créée devra être **réalisée sur le parcours** et se dérouler sur, **à minima, 6 trous**.

Sur RMS, il vous suffira d'intégrer le **#EDG** dans le titre ce cette animation, inscrire les joueurs puis :

- 
- <span id="page-8-3"></span>• Envoyer les scores si cette animation est une compétition qui compte pour l'index

# • Publier la liste des joueurs si cette animation ne compte pas pour l'index<br>• Envoyer les scores si cette animation est une compétition qui compte pour de pour de la passages de Drapeaux : Process pour comptabiliser dans **18. Les passages de Drapeaux : Process pour les comptabiliser dans le Challenge EDG ?**

#### **A. Sur Extranet**

<span id="page-9-0"></span>Tous les **Drapeaux validés** et **saisis** sur **Extranet,** entre le 19 octobre 2020 et le 31 aout 2021, pour les joueurs et joueuses éligibles sont comptabilisés dans le calcul du Challenge EDG.

Ces Drapeaux sont comptabilisés dans le Bloc 3 du Challenge : **Progression du niveau de jeu**

- Chaque Drapeau de couleur (Vert -> Blanc) compte **1 point**
- Chaque Drapeau de métal (Bronze -> Or) compte **2 points**

Vous retrouvez ces informations dans le tableau Excel qui récapitule les calculs ou dans la table des matières disponible sur Extranet.

Les Drapeaux sont comptabilisés via le process suivant :

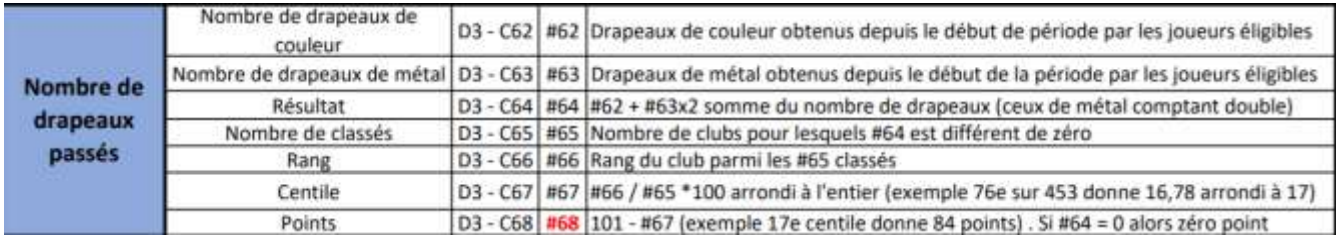

Pour rappel, les Drapeaux comptent pour 1/3 du total des points du bloc « Progression du niveau de jeu ».

Ce Bloc « **Progression du niveau de jeu** » compte pour 20% du total des points attribués au club.

#### **B. Sur RMS**

<span id="page-9-1"></span>Lorsqu'un club organise un passage de Drapeaux, celui-ci peut être également enregistré sur RMS afin d'être comptabilisé comme une « Animation Ecole de golf ».

- **Si et seulement si** : Ce passage de Drapeaux se déroule sur un créneau en dehors des créneaux habituels de l'école de golf.
- 1. J'organise un passage de drapeau Rouge / Bleu / Jaune / Blanc :
	- J'écris **#EDG – Passage de Drapeaux JJ/MM/AAAA** dans le titre de l'évènement sur RMS
	- J'inscris mes joueurs dans le module « inscriptions ».
	- Je vérifie que j'ai 4 enfants minimum dans, au moins, 1 série d'index pour que mon animation soit comptabilisée
	- Je choisis une formule de jeu « score maximum » par exemple
	- Je publie la liste des joueurs en cliquant sur l'icône **e** puis en cliquant sur « Transfert » sur la ligne « **Liste des joueurs** »

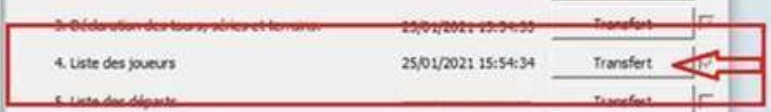

Ces Drapeaux sont comptabilisés dans le Bloc 2 du Challenge : **Dynamisme de l'école de golf**

- Chaque passage de Drapeaux créés avec le #EDG = **1 point** dans l'item « **Nombre d'animations EDG** »
- Chaque inscrit dans ces animations = **1 point** dans l'item « **Points de participation** »

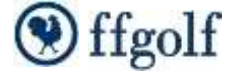

#### <span id="page-10-0"></span>**19. Que dois-je faire si je me rends compte d'une erreur dans la création d'une animation ?**

Le Challenge EDG étant **recalculé toutes les nuits**, il n'y a aucun souci à se rendre compte d'une erreur et la corriger.

La correction sera prise en compte lors du recalcul la nuit suivant la modification et votre classement affiché prendra en compte cette modification.

#### Exemples :

- J'ai oublié de saisir des drapeaux -> Je vais sur Extranet dans la fiche de mes Licenciés / Actions / Drapeaux et je valide le Drapeau en question
- J'ai oublié d'inscrire #EDG dans le titre d'une animation -> Je le rajoute dans l'animation en question sur RMS puis j'enregistre la modification en cliquant sur l'icône : 특 -> Cf Process Question 9

#### <span id="page-10-1"></span>**20. Peut-on utiliser un parcours non homologué afin de saisir une animation #EDG qui ne compte pas pour l'index ?**

**Oui**, il n'y a pas de contre-indication à réaliser cela. Techniquement, nous ne checkons pas le terrain dans le calcul du classement du Challenge lors de l'envoi d'une animation #EDG qui ne compte pas pour l'index.

Dès lors que les enfants joue sur le parcours (quel qu'il soit), ceci profite au projet sportif fédéral et doit être valorisé dans le challenge.

#### *Exemple Concernant spécifiquement le « Baby golf »* :

Lors d'un créneau en plus de l'EDG, les enfants du groupe « Baby Golf » joue, à minima sur 6 trous d'un parcours (peu importe lequel). Potentiellement, ils ne jouent qu'avec des balles en mousse ou joue avec des vraies balles mais ne puttent pas (ou à la main).

-> Cette animation peut être comptabilisée dès lors qu'elle contient le #EDG dans le titre et que le processus de saisie de ce type d'animation est respecté (cf point 8).

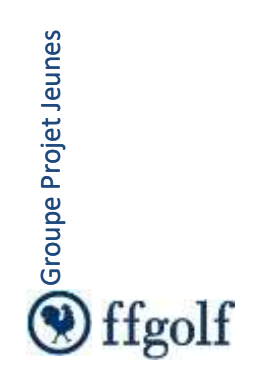

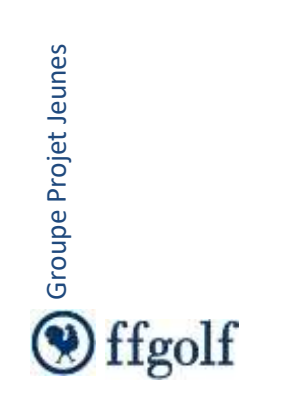